# LEARNING ReactiveCocoa

Free unaffiliated eBook created from **Stack Overflow contributors.** 

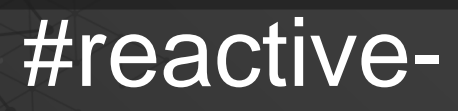

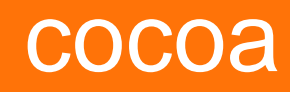

# **Table of Contents**

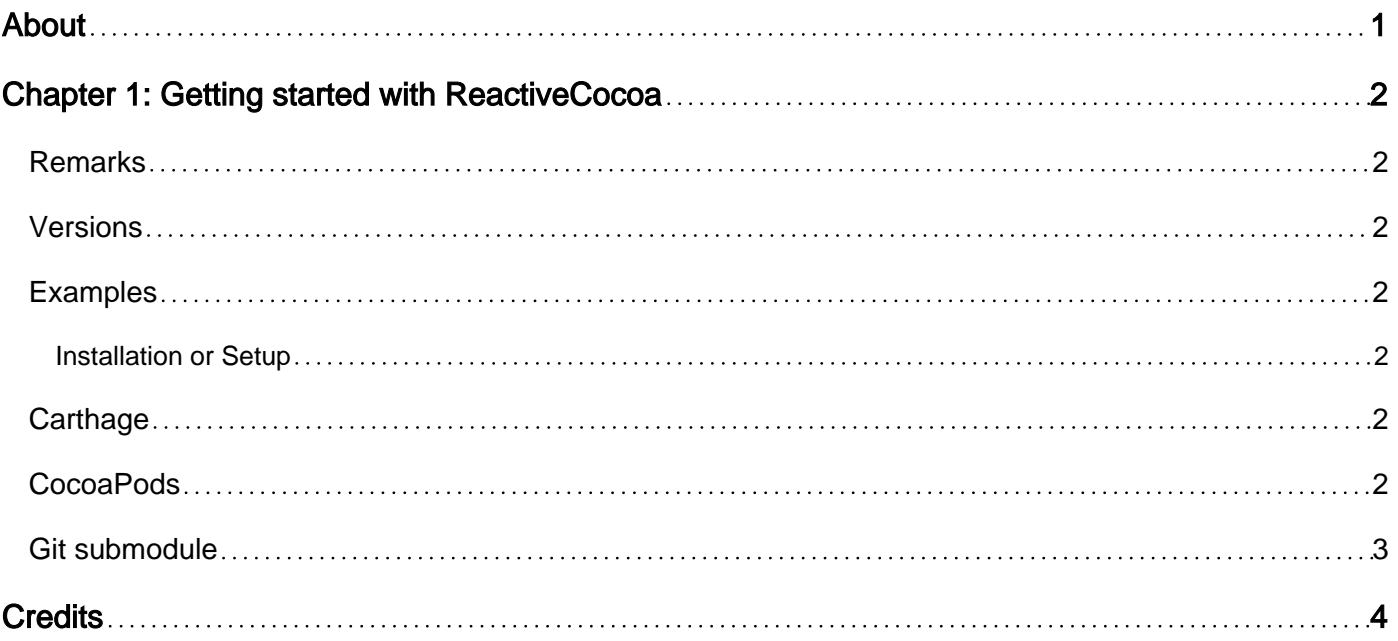

<span id="page-2-0"></span>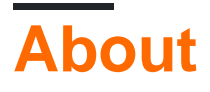

You can share this PDF with anyone you feel could benefit from it, downloaded the latest version from: [reactivecocoa](http://riptutorial.com/ebook/reactivecocoa)

It is an unofficial and free ReactiveCocoa ebook created for educational purposes. All the content is extracted from [Stack Overflow Documentation,](https://archive.org/details/documentation-dump.7z) which is written by many hardworking individuals at Stack Overflow. It is neither affiliated with Stack Overflow nor official ReactiveCocoa.

The content is released under Creative Commons BY-SA, and the list of contributors to each chapter are provided in the credits section at the end of this book. Images may be copyright of their respective owners unless otherwise specified. All trademarks and registered trademarks are the property of their respective company owners.

Use the content presented in this book at your own risk; it is not guaranteed to be correct nor accurate, please send your feedback and corrections to [info@zzzprojects.com](mailto:info@zzzprojects.com)

# <span id="page-3-0"></span>**Chapter 1: Getting started with ReactiveCocoa**

#### <span id="page-3-1"></span>**Remarks**

This section provides an overview of what reactive-cocoa is, and why a developer might want to use it.

It should also mention any large subjects within reactive-cocoa, and link out to the related topics. Since the Documentation for reactive-cocoa is new, you may need to create initial versions of those related topics.

### <span id="page-3-2"></span>**Versions**

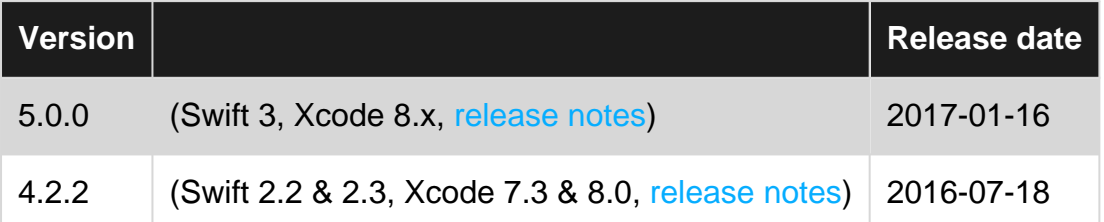

#### <span id="page-3-3"></span>**Examples**

<span id="page-3-4"></span>**Installation or Setup**

<span id="page-3-5"></span>ReactiveCocoa supports macOS 10.9+, iOS 8.0+, watchOS 2.0+, and tvOS 9.0+.

## **Carthage**

If you use Carthage to manage your dependencies, simply add ReactiveCocoa to your Cartfile:

github "ReactiveCocoa/ReactiveCocoa" ~> 5.0

If you use Carthage to build your dependencies, make sure you have added

ReactiveCocoa.framework, ReactiveSwift.framework, and Result.framework to the "Linked Frameworks and Libraries" section of your target, and have included them in your Carthage framework copying build phase.

# <span id="page-3-6"></span>**CocoaPods**

If you use CocoaPods to manage your dependencies, simply add ReactiveCocoa to your Podfile:

```
pod 'ReactiveCocoa', '~> 5.0.0'
```
## <span id="page-4-0"></span>**Git submodule**

Add the ReactiveCocoa repository as a submodule of your application's repository.

Run

git submodule update --init --recursive

from within the ReactiveCocoa folder.

Drag and drop ReactiveCocoa.xcodeproj, Carthage/Checkouts/ReactiveSwift/ReactiveSwift.xcodeproj, and Carthage/Checkouts/Result/Result.xcodeproj into your application's Xcode project or workspace.

On the "General" tab of your application target's settings, add ReactiveCocoa.framework, ReactiveSwift.framework, and Result.framework to the "Embedded Binaries" section.

If your application target does not contain Swift code at all, you should also set the EMBEDDED\_CONTENT\_CONTAINS\_SWIFT build setting to "Yes".

Read Getting started with ReactiveCocoa online: [https://riptutorial.com/reactive](https://riptutorial.com/reactive-cocoa/topic/7676/getting-started-with-reactivecocoa)[cocoa/topic/7676/getting-started-with-reactivecocoa](https://riptutorial.com/reactive-cocoa/topic/7676/getting-started-with-reactivecocoa)

# <span id="page-5-0"></span>**Credits**

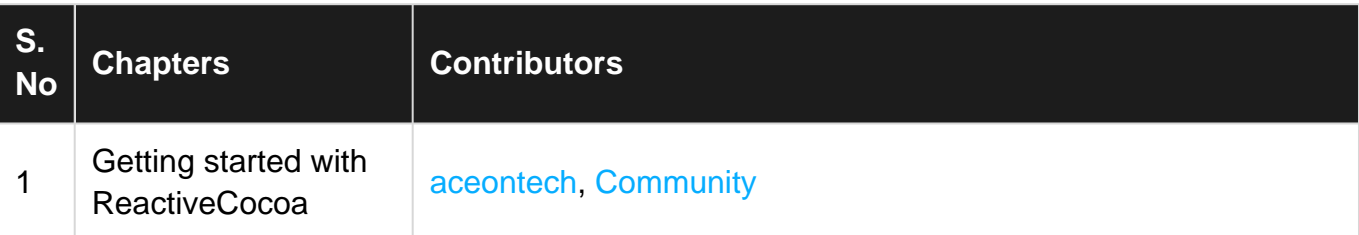